## Vray For Revit Crack Torrent

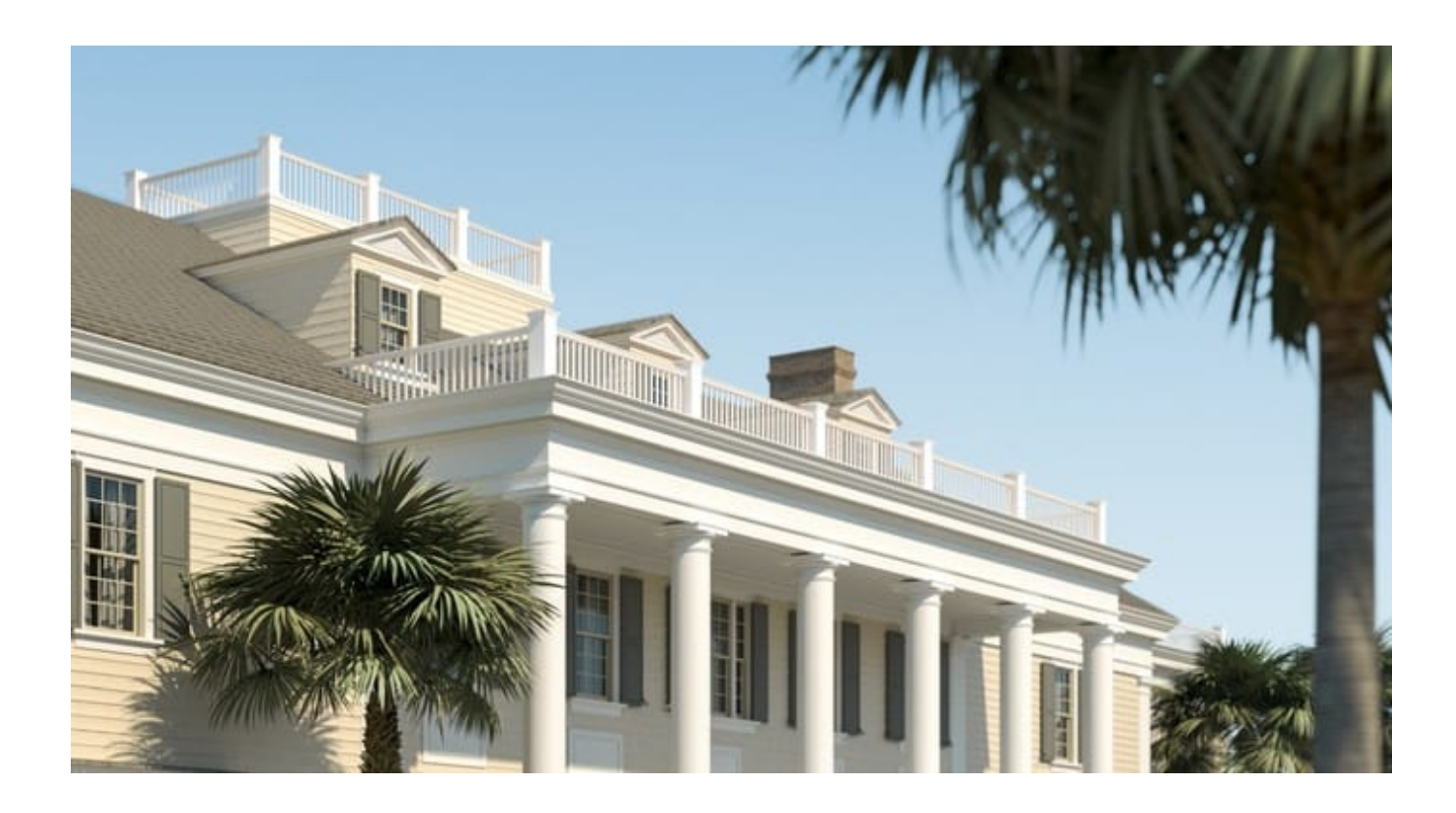

**DOWNLOAD:** <https://tinurli.com/2iti0z>

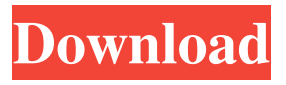

 The main advantage of working in Revit as opposed to other BIM software is that you can see your design visually at any stage of the project and see how your design is going to look, how your model is going to look in reality. It's not a constraint to make a design in Revit or other BIM software, you can design it with any BIM software and then export it to other BIM software to visualize it. But, this cannot be done directly in Revit. If you wish to show how your project will look when it is completed in the design stage, you can use the Batch Render feature in V-Ray® for Revit. You can create a project, set up any model, light it, add materials, add light and render the scene, all without leaving Revit. In this video, we will show you how to create a project and set it up, light it, add materials, and render the project. You can find these tutorials at VrayTut.com and we have a guide on how to set up and render the project from the Beginner guide. Let's get started. Select Render in the top menu, and then go to Render > Render. In the next screen, choose Render Target, where you want to render to. I prefer to render to V-Ray for Revit for this tutorial, but you can select any of the render target settings that work best for you. For the first time we will need to create a project in V-Ray for Revit, click Create Project, and a new project will be created in the project tab. In the project window, give your project a name. In the Materials tab, choose a Material for your scene. In the Render window, choose Render

Mode. We are using the default render settings, so just click OK. As we have already used a lot of materials in the Revit scene, we are going to place the project in a separate tab. In the Render tab, choose Add Project Tab. Click the Project tab and then Close Project. In the Render window, click Save. Close the Render window and then Close V-Ray. Add a new tab and choose Add Project Tab. The first step is to add a project in the Render tab. Choose Add Project Tab. Select the project that you just created and click Open. We are now 82157476af

Related links:

[joseph kessel les cavaliers epub file](http://deyrures.yolasite.com/resources/joseph-kessel-les-cavaliers-epub-file.pdf) [Sylenth1 v3 Crack Key for Windows MAC \[32 64-bit\]](http://rabobnick.yolasite.com/resources/Sylenth1-v3-Crack-Key-for-Windows-MAC-32-64bit.pdf) [Zte Sfr 101 Unlock Code Calculator](http://icexma.yolasite.com/resources/Zte-Sfr-101-Unlock-Code-Calculator.pdf)